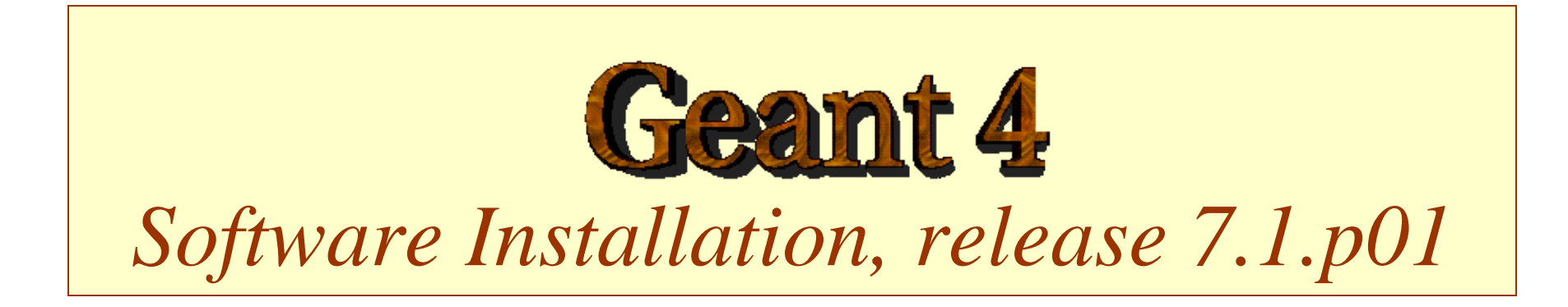

#### **http://cern.ch/geant4**

## **Outline**

- Supported platforms & compilers
- External software packages and tools
- Working area and installation area
- Toolkit installation
	- Configuring the environment manually
	- Using the *Configure* installation script
- Building an executable
- Integrating Geant4 in a software framework

# Supported platforms & compilers

- UNIX systems
	- SUN-SunOS v.5.8, CC v.5.4 (WS6)
		- G4SYSTEM: SUN-CC
- Linux systems
	- Scientific Linux SLC3,  $g++$  gcc 3.2.3
		- $G4SYSTEM: Linux-g++$
- Windows systems
	- Win/XP & Cygwin32, MSVC++ 7.1 .NET
		- z G4SYSTEM: WIN32-VC
- Other systems, not (yet) officially supported
	- MacOS 10.4 and  $g++$  gcc 4.0
		- G4SYSTEM: Darwin-g++

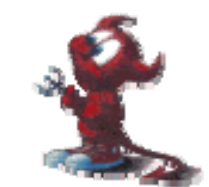

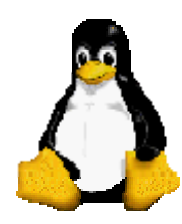

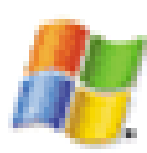

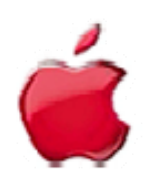

# **Required software**

- A UNIX shell and related basic UNIX commands
- $C++$  compiler
	- Optional: FORTRAN compiler  $(f77/g77)$  is required for building utility tools in the *g3tog4* module
- GNU Make
	- GNU  $g++$  is required for dependencies pre-processing
- z CLHEP library (**http://cern.ch/clhep** )
	- CLHEP-1.9.2.1
- Geant4 toolkit

#### External software packages 1

Visualization/GUI tools (optional):

- X Windows
- o OpenGL or MesaGL
- VRML browser
- O DAWN (PostScript renderer)
	- DAVID (Geometry debugging tool based on DAWN)
- Open Inventor or HEP Inventor
	- requires OpenGL/MesaGL
- Open Scientist
	- interactive environment, including GUI
- Momo
	- Tcl/Tk or Java-based GUI environment
	- GGE, GPE graphics editors
- WIRED
	- Uses the HepRep built-in graphics driver

#### External software packages 2

Module and Tools for analysis (optional)

- AIDA (Abstract Interfaces for Data Analysis)
	- JAS (Java Analysis Studio)
	- PI (Physicist Interfaces for AIDA Interactive Analysis)
	- Open Scientist (Interactive Analysis Environment)
	- Any other analysis tool compliant with AIDA interfaces ...

## Working area & Installation area

- Why two different areas?
	- To allow centralized installation of the Geant4 kernel libraries and related sources in a multi-user environment
	- To decouple user-developed code and applications from the kernel
	- To allow an easy integration of the Geant4 software in an existing software framework
	- To allow multiple installations of the kernel and user code
- Working and Installation area can be the same
- Are controlled by two environment variables
	- z **G4WORKDIR** and **G4INSTALL**

#### Configuring the environment: the manual approach for installation

- Identify the system used for the installation
	- G4SYSTEM
- Identify the area of installation (i.e. path where the source code and the kernel libraries should be based)
	- G4INSTALL
	- Optionally, specify a different path for the kernel libraries and/or the temporary object files
		- G4LIB, G4TMP
	- Optionally, specify a different path for exporting of source header files
		- G4INCLUDE

#### Configuring the environment: the manual approach for installation

- Specify the path of installation for CLHEP
	- CLHEP\_BASE\_DIR
		- should point to the area where include/ and  $\text{lib}/$  are placed from the standard CLHEP installation procedure
			- Paths can be customised: CLHEP\_INCLUDE\_DIR, CLHEP\_LIB\_DIR
		- the CLHEP library name is assumed to be:  $[iib]CLHEP[.a/.lib]$ 
			- A different name can be explicitly specified: CLHEP\_LIB
- Specify the graphics/UI drivers to install
	- G4VIS\_BUILD\_<name>\_DRIVER
	- G4UI\_BUILD\_<name>\_DRIVER
	- the path to the related graphics/ $(G)$ UI packages, if required

### Configuring the environment: the manual approach for installation

- Specify installation specific attributes
	- G4DEBUG
		- To build libraries including debug symbolic information
		- By default, optimised mode is selected
	- G4LIB\_BUILD\_SHARED
		- To specify if to build kernel libraries as shared libraries
		- Static archive libraries are built by default
		- Adding also G4LIB\_BUILD\_STATIC will build both
	- G4\_NO\_VERBOSE
		- For better performance, verbosity code can be left out by defining this flag (i.e. no verbosity will be possible). The default is with verbosity on

# **Starting the installation**

- Choose the installation layout
	- Maximum granularity of libraries (*granular* libraries)
		- Ideal for developers and local installations
		- Link list of libraries automatically generated
		- z Triggered with "gmake" from \$G4INSTALL/source
	- Category compound libraries (*global* libraries)
		- Convenient for a centralized multi-users installation
		- Default for shared libraries builds
		- z Triggered with "gmake global" from \$G4INSTALL/source
- Installing source header files
	- G4INCLUDE defines the installation path
	- Triggered by "gmake includes" from \$G4INSTALL/source
- Installing the hadronic physics-lists
	- z Triggered by "gmake" from \$G4INSTALL/hadronic\_lists/lists
	- z **NOTE**:

Can only be built as *static* libraries if *granular shared* libraries are used !

### Configuring the environment to use Geant4

- Specify the working area: G4WORKDIR
	- If not, Geant4 assumes G4INSTALL as the working area
	- Products of application builds are placed in **\$G4WORKDIR** 
		- z Binaries in **\$G4WORKDIR/bin**
		- Object files and other temporary files in **\$G4WORKDIR/tmp**
- Specify which graphics drivers, (G)UI drivers you want to use from the current installation
	- G4VIS\_USE\_<name>
	- G4UI\_USE\_<name>
- Specify the path where to retrieve data-files for specific simulations

### Using the Configure script for installation  $&$  configuration

 $\bullet$  The **Configure** script guides through the whole installation process described so far by defining the proper environment and triggering the actual build of the libraries:

```
./Configure –build
```
• Once the environment has been configured and libraries built, **Configure** stores the current installation setup, and can then be used to install the libraries in the specified "installation area":

```
./Configure -install
```
- The installation setup will become the default for the current installation, in case future changes to the installation are necessary
- **Configure** does NOT install the hadronic physics-lists. These need to be installed manually (see also the NOTE in slide 11) !
- $\bullet$  Once the installation is complete, **Configure** can be used to generate shell scripts for configuring the user environment to build a Geant4 application according to the current installation:

./Configure

- Generates  $env[..sh/.csh]$  scripts in the user's current directory
- It assumes the user specifies a working directory (G4WORKDIR)
	- In case not, the user's home directory is set as default G4WORKDIR path

## Building an executable Building an executable

- Configure the environment according to the current installation
	- Source or integrate the shell script generated by configure
- Define the working area (G4WORKDIR)
- Build any of the available examples:

**cp –r \$G4INSTALL/examples \$G4WORKDIR cd \$G4WORKDIR/examples/novice/N01 gmake**

# Building DLLs on Windows Building DLLs on Windows

- DLLs (Dynamic Link Libraries) on Windows can be built for global compound libraries only
	- z Using the **Configure** script
		- Follow the steps till explicitly asked for
	- $\bullet~$  Or manually with "make dll" from \$G4INSTALL/source
- Build any of the available examples by setting **G4LIB\_USE\_DLL** first in your environment
- Add to PATH the path where libraries are installed and run your application, e.g.:

**export PATH=\$PATH:/usr/local/geant4/lib/\$G4SYSTEM**

## Integrating Geant4 in a framework Integrating Geant4 in a framework

- Consider Geant4 as an external software package
- Well define its area of installation
	- For global libraries and source header files
- Choose an installation setup which best matches the project needs
- Adopt or integrate a configuration script reflecting the current installation